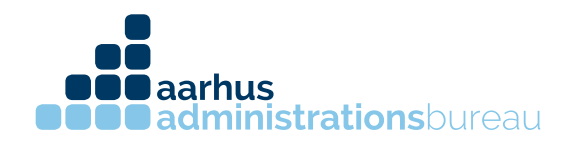

## Giv din revisor adgang til E-conomic.

- 1. Login på E-conomic
- 2. Tryk på det orange tandhjul i højre hjørne og vælg alle indstillinger.

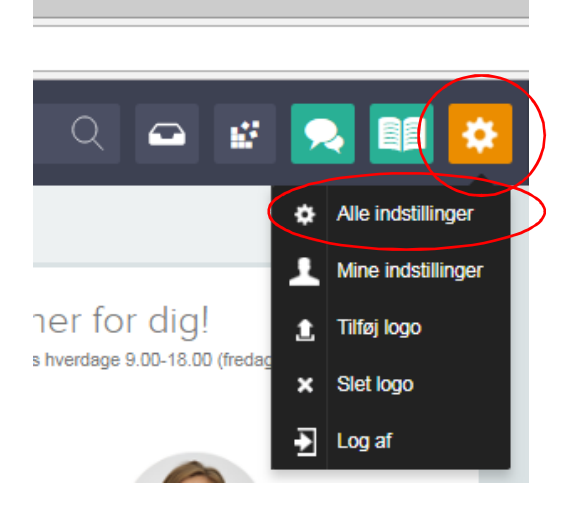

3. Vælg Administratorer under fanen virksomhed.

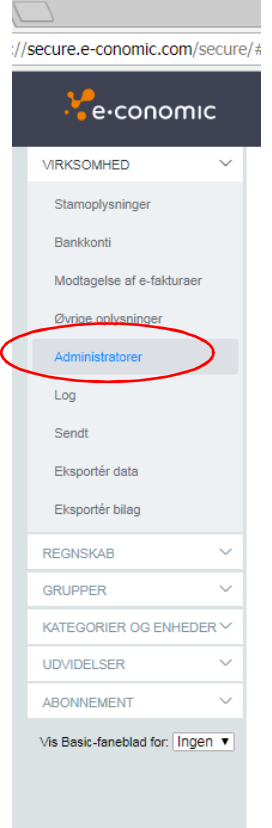

Søren Nymarks Vej 15, 1. sal 8270 Højbjerg T 86 75 75 75

CVR 31326281 kontakt@administrationsbureauet.dk www.administrationsbureauet.dk

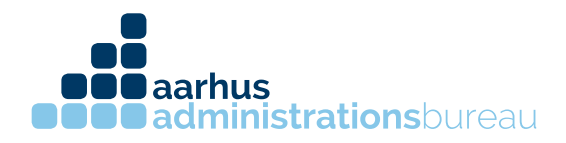

4. Skriv Aarhus Administrationsbureau i søgefeltet og tryk på manden ude til højre under Aarhus Administrationsbureau (429203).

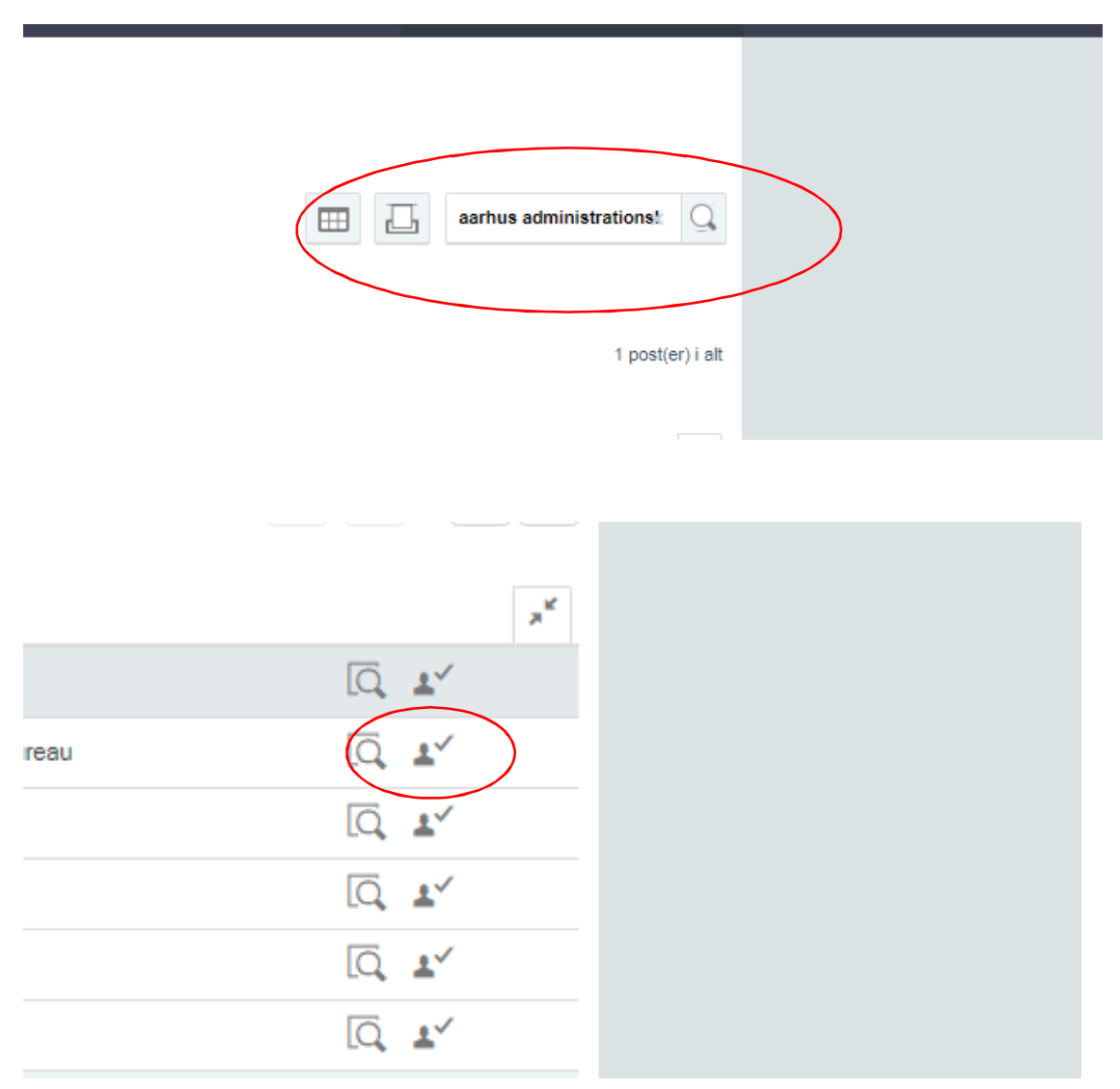

5. Du har nu givet Aarhus Administrationsbureau adgang til din E-conomic.

CVR 31326281 kontakt@administrationsbureauet.dk www.administrationsbureauet.dk